When a persistence unit is created, the next step is to populate it with entity classes, embeddables etc. Creating a persistence entity in a persistence unit results in creating the corresponding annotated Java class, and adding a node to the persistence unit.

You can create an entity in one of the following ways:

- Using the context menu of the Persistence tool window.  $\mathbf{m}$
- Editing the persistence.xml file.  $\blacksquare$
- Creating an annotated Java class.

## To create persistence elements

Do one of the following:

Right click a persistence unit node in the Persistence tool window, choose New on context menu, and then select the desired element from the submenu.

If your persistence unit is already mapped to a data source and contains a mapping file, IntelliJ IDEA displays the Select Metadata Target dialog box, where you can specify in which files you would like to create persistence information about the new elements. For example, you can opt to create an entry in your mapping file, an annotation in the source file of a class, or both. If a class doesn't exist, it will be created.

Open persistence.xml for editing, locate the code for the desired persistence unit, type an  $\blacksquare$ opening tag, and select the desired element from the suggestion list:

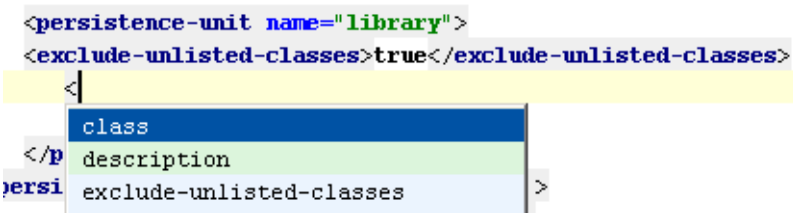

Complete the package and class name. If a class doesn't exist, a quick fix will suggest to create it:

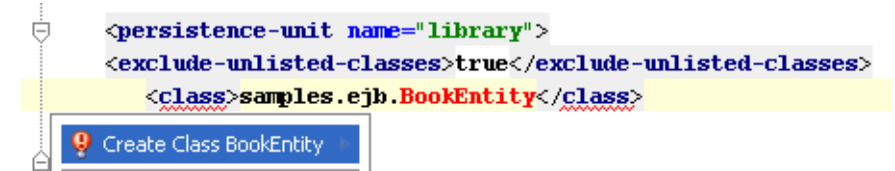

In the Project tool window, create a new Java class, and annotate it as @Entity. If the  $\blacksquare$ necessary annotation imports are missing, press **Alt+Enter** to show the list of imports.

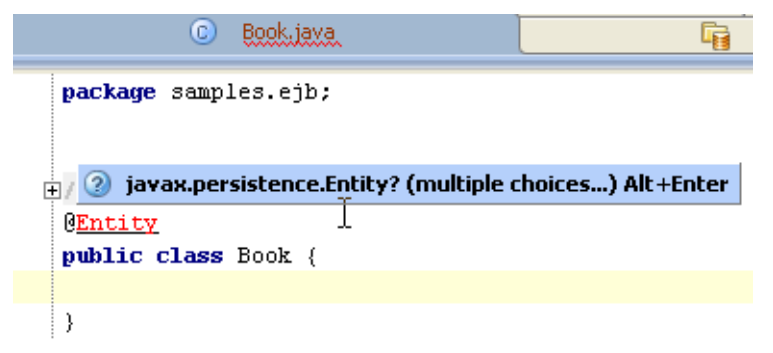

Select javax.persistence.Entity.

## To create an entity bean

- 1. Right-click a persistence unit node in the Persistence tool window, and choose New | Entity on context menu, and specify the metadata targets.
- 2. Right-click the newly created entity bean to add new persistence fields.
- 3. To generate/update Entities from a database, right-click the persistence unit, and choose Generate Persistence Mapping | By Database schema.

## See Also

Concepts:

Data Sources

## Web Resources:

Developer Community